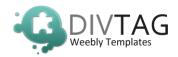

Thank you for purchasing our DivTag Multi Layout Template. You can soon have your new website up and running in matter of minutes.

## In the download package you will find the following:

- multilayout.zip
- PSD folder

If you purchased DivTag Plug-in's, please INSTALL THE TEMPLATE FIRST before installing the Plug-in.

Another separate Plug-in installation guide will be included in the Plug-in Download Package if you purchase a Plug-in.

## **Template Specs:**

Default Logo Size

Plugin Layout (index.html) Header Image Size

Medium Header Layout (medium-header.html) Header Image Size

Short Header Layout (short-header.html) Header Image Size

Tall Header Layout (tall-header.html) Header Image Size

Background Image size:

1400px by 790px

Background Image File Names:

130px by 65px

980px by 250px

980px by 200px

980px by 400px

1400px by 790px

bodybg.jpg

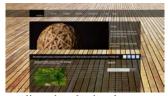

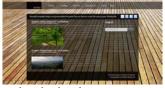

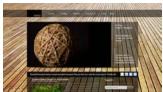

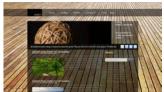

medium-header.html

no-header.html

tall-header.html

short-header.html

Note: The Plugin Layout (index.html) is the default layout. It used when you want to add a template plugin into your website. If you do not want to add a plugin, there is no need to use this layout in your website.

## **How to Install DivTag Templates:**

All our installation guides are in written and video formats. The links to the installation guides are listed below and you must follow the installation sequence as outlined below.

## **Installation Sequence:**

We have formulated an easy step-by-step process for you to install your new template in under 10 minutes. <u>CLICK</u> on the links below to see the installation guides:

- 1) <u>Installation Guide #1 Installing DivTag Templates</u> to install html codes, css codes and upload all image files into Weebly Custom Design Editor
- 2) <u>Installation Guide #2 Upload Custom Logo</u> to install and hyper-link your custom logo
- 3) Installation Guide #3 Edit Social Network Links to set up and hyper-link social media buttons
- 4) Installation Guide #4 Edit Fixed Background Image to install your custom background image

Enjoy your new template and thank you for using DivTag Templates